# **HTTPResume**

Andrija Antonijevic

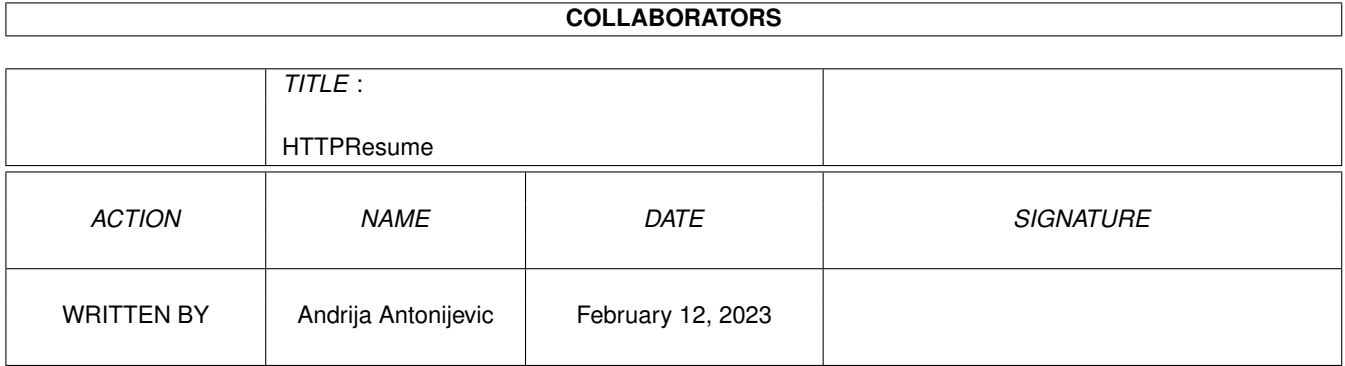

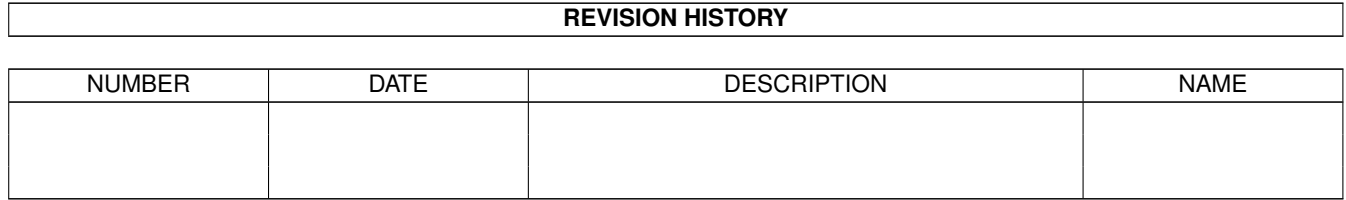

# **Contents**

#### 1 HTTPResume

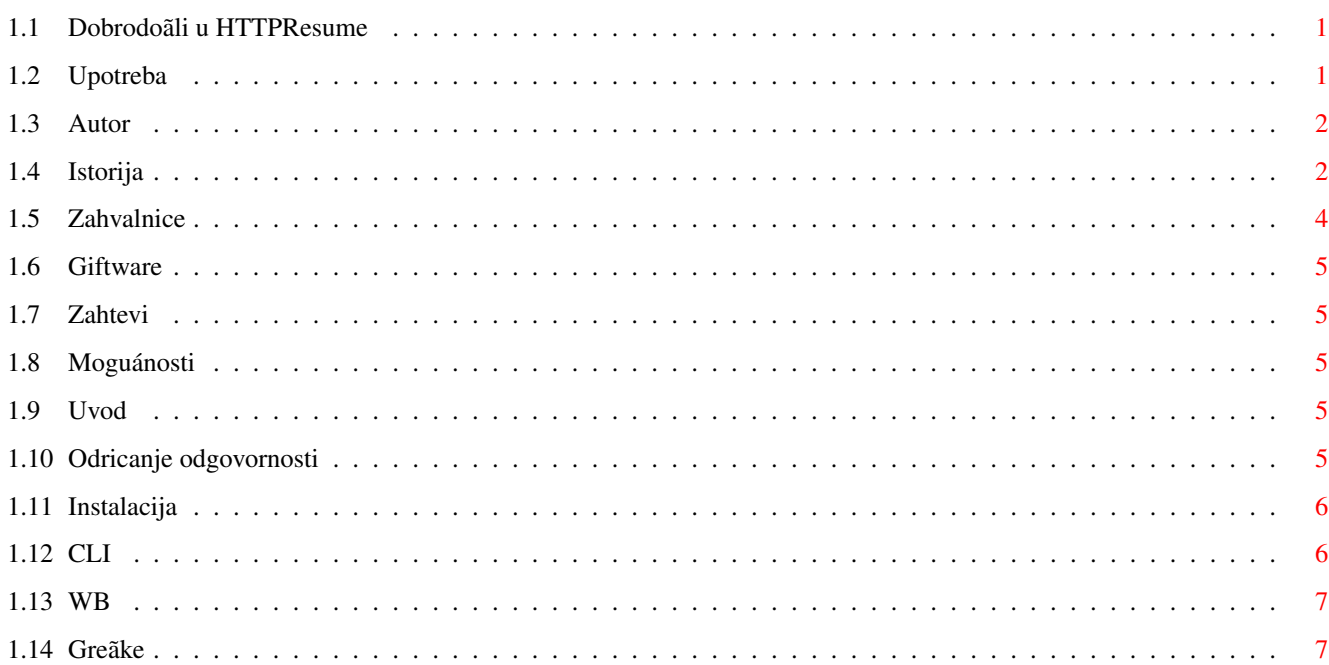

 $\mathbf{1}$ 

## <span id="page-3-0"></span>**Chapter 1**

# **HTTPResume**

#### <span id="page-3-1"></span>**1.1 Dobrodoãli u HTTPResume**

HTTPResume 1.2 Copyright © 1998 Andrija Antonijevic [Pravne stvari](#page-7-5) Advokati uäivaju u àitanju ovoga... [Uvod](#page-7-6) Ãta je ovo? [Moguánosti](#page-7-7) Ãta moäe da uradi? [Zahtevi](#page-7-8) Ãta mi treba da bih ga koristio? [Giftware](#page-7-9) No comment... [Instalacija](#page-8-2) Kako se instalira... [Upotreba](#page-3-3) Molim Vas, proàitajte ovo [Greãke](#page-9-2) Samo pozovite istrebljivaàe buba ;> [Zahvalnice](#page-6-1) Svakom prema zasluzi [Istorija](#page-4-2) I prvog dana... [Autor](#page-4-3) No comment...

#### <span id="page-3-2"></span>**1.2 Upotreba**

<span id="page-3-3"></span>HTTPResume moäe da se startuje [iz CLI-ja](#page-8-3) ili [iz Workbench-a](#page-9-3) .

GUI je priliàno jednostavan. String gadäeti URL, Fajl, Proxy, Deo i GMT[Ofset] bi trebalo da sadräe potrebne podatke. Gadäet "<" do gadäeta za URL kopira tekst iz beleänice u URL. Tu je i gadäet koji poziva ASL fajl upitnik u kome moäete da podesite ime izlaznog fajla. U verziji 1.2 dodat je checkbox gadäet pomoáu koga moäete da privremeno ukljuàite/iskljuàite proxy. Takoâe moäete da podesite opcije Snimi preko i Bez keãa. Kada unesete ima fajla, a polje za URL je prazno, HTTPResume áe proveriti da li fajl ima komentar koji poàinje nekim protokolom. Ako ima, prekopiraáe komentar u polje za URL. Ako polje za URL nije prazno, a Vi äelite da se ovo dogodi, moraáete sami da ga obriãete. Takoâe, ako imate samo ime direktorijuma u polju za izlazni fajl (ãto moäete da podesite npr. koristeái parametar ikone/argument STARTDIR) HTTPResume áe pokuãati da sastavi ime fajla iz URL-a (ako postoji). Ovo "pametno" ponaãanje se koristi i ako startujete HTTPResume iz CLI-ja i ako ga startujete iz WB-a. Ako ga startujete iz WB-a, HTTPResume áe se ovako ponaãati samo ako pritisnete Return ili [SHIFT-]TAB da biste potvrdili unos. Ako ga startujete iz CLI-ja i navedete samo URL, tada morate i da navedete STARTDIR argument.

Kada ste sve podesili, moäete da kliknete na Start. Kada kliknete na Start, HTTPResume áe proveriti valjanost argumenata koje ste naveli i (ako je sve u redu) videti da li treba da naâe veliàinu fajla. Ako fajl postoji i opcija OVERWRITE (snimi preko) nije podeãena, HTTPResume áe pokuãati da proàita datum fajla i ako uspe traäiáe od servera da poãalje ostatak fajla samo ako nije promenje od vremena kada ste skinuli prvi deo. Ovakvo ponaãanje moäete da promenite ako podesite parametar ikone NODATECHECK (za start HTTPResume-a iz WB-a) ili ako navedete NODATECHECK u komandnoj liniji (za start iz CLI-ja). Kada sve ovo uradi, HTTPResume áe pokuãati da se poveäe na host/proxy i primi zahtevani URL. Ako doâe do greãke, HTTPResume áe (u zavisnosti od opcije AUTORESUME) ili prikazati poruku o neuspehu ili pokuãati ponovo (sa pauzom izmeâu pokuãaja) sve dok se ne dostigne maksimalan broj pokuãaja. Za vreme prijema trebalo bi da moäete da vidite kako se prenos odvija. Kada se prenos zavrãi, polje Deo áe biti obrisano àak i ako je doãlo do greãke jer u suprotnom moäe doái do prenosa pogreãnog dela fajla.

Pomoá za upotrebu sa AWeb-om. Moäete da dodate neãto poput sledeáe linije u pop-up meni za linkove.

SYSTEM Path:HTTPResume %u `C:RequestFile DRAWER=Work:T PUBSCREEN=AWEB` PROXY=http://proxy.rcub.bg.ac.yu:8080 PUBSCREEN=AWEB GUI

Naravno, promenite DRAWER u onaj direktorijum koji Vi äelite i PROXY u Vaã proxy. RequestFile je standardna sistemska komanda koja dolazi uz WB3.0+. Prethodna linija áe primiti URL u fal koji Vi odaberete. Evo alternativne linije:

SYSTEM Path:HTTPResume %u SD=Work:T PROXY=http://proxy.rcub.bg.ac.yu:8080 PUBSCREEN=AWEB GUI

Ova linija koristi "pametnu" opciju HTTPResume-a. Primiáe fajl u Work:T i pronaái ime fajla iz URL-a. Ekperimentiãite sa ovim pre nego ãto poànete da ga koristite za "prava" primanja fajlova.

Na kraju: Molim Vas, imajte na umu da je ovaj program primarno namenjen za nastavljanje prijema, a ne za skidanje celog fajla. On moäe da se koristi kao HTTPGet, ali samo uz upotrebu opcije OVERWRITE.

Mnogi áe moäda äeleti MUI GUI. Molim Vas, nemojte traäiti to od mene jer sam ja jedan od onih koji ga ne vole previãe. Potroãio sam malo vremena u naporu da uàinim da GUI menja veliàinu i poãto je ovo mali program mislim da GUI ne treba da bude bolii.

#### <span id="page-4-0"></span>**1.3 Autor**

<span id="page-4-3"></span>Moja adresa: E-mail: Andrija Antonijevic <TheAntony@bigfoot.com> WWW strana: http://www.bigfoot.com/~TheAntony ili http://www.rcub.bg.ac.yu/~antony To je ista strana, ako jedna ne radi, probajte drugu. Obiàna poãta: Andrija Antonijevic Bulevar Vuka Karadäiáa 5/5 32000 Àacak

Serbia, Yugoslavia

#### <span id="page-4-1"></span>**1.4 Istorija**

#### <span id="page-4-2"></span>1.2 (14.6.98)

Ova verzija je trebalo da ima male dodatke, ali mi je se otela iz ruku ;) Äeleo bih da zahvalim svima onima àiji glasovi su doveli HTTPResume na 12. a nedelju kasnije àak i na 8.

mesto na listi najboljih programa na Aminetu. Hvala vam :) Kompletno je lokalizovan zahvaljujuái ATO-u. Debug fajl nije lokalizovan iz oàiglednog razloga :) Rutine za analizu URL-ova su napisane od nule. HTTPResume bi sada trebalo da se snalazi sa svakim ispravnim URL-om. Dodata je autorizacija za URL-ove i proxy. Meâutim, poãto nisam imao priliku da testiram autorizaciju za proxy, pa bih bio vrlo zahvalan ako bi mi neko javio da li radi. HTTPResume sada podräava preusmeravanje (fajlovi koji su premeãteni za stalno/privremeno) HTTPResume áe sada proveriti da li treba da prikaäe trenutni status jer bi to moglo da pauzira primanje (npr. ako pomerate prozore, ikone itd...) Ovo áe u takvim sluàajevima ubrzati prijem, ali áe uzrokovati da poruke koje bi inaàe bile prikazane budu izgubljene. One áe i dalje postojati u debug fajlu ako je on ukljuàen (Mark Knibbs) Dodata je ikonifikacija (Ljubomir Jankoviá). Takoâe je dodata moguánost da korisnik odredi poloäaj i ãirinu ikonifikovanog prozora kao i opcija da se HTTPResume ikonifikuje pri startu Dodati su parametri ikone/argumenti FONTNAME i FONTSIZE (Originalni predlog da se koristi font za ekranski tekst - Luca "Hexaä" Longone) Kada se fajl ne bi primao kroz proxy, HTTPResume bi u komentar fajla zapisao samo njegovu putanju a ne ceo URL. Ispravljeno (Daniel Schmitt i Mark Knibbs) Dodat je gadäet pomoáu koga moäe da se ukljuài/iskljuài upotreba proxy-ja (Mark Knibbs) Dodat je parametar ikone QUICKQUIT (Ljubomir Jankoviá) Promenjen je naàin na koji je GUI menjao veliàinu. Sada je malo pametniji :) (Mark Knibbs) Ispravljena je greãka: pri jednoj greãci bi bio prikazan upitnik àak i ako je HTTPResume bio startovan iz CLI-ja (Mark Knibbs) 1.1 (21.4.98) Poveáana je interaktivnost GUI-ja. Sada áe reakcija biti trenutna àak i za vreme primanja fajla. Kao vrlo koristan sporedni efekat, sada je moguáe trenutno prekidanje prenosa

Ispravljen ja je greãka: ponekad bi se preneo pogreãan

deo fajla (Renne Nissinen) Dodata je opcija GUI Dodata je opcija AUTORESUME (Mark Knibbs) Upitnici su promenjeni u ASL upitnike ãto je bilo planirano za verziju 1.0 (Mark Knibbs) Dodata je opcija za debug u fajl (Mark Knibbs) Dodata je moguánost da se iskljuài provera datuma (Mark Knibbs) Dodato je polje User-Agent: Ispravljena je greãka: Kada nisu pritisnuti Return ili TAB posle unosa u string gadäete, HTTPResume ne bi prihvatio promenjene vrednosti (Renne Nissinen) Poboljãan je indikator progresa. Sada prikazuje i procenat i veliàinu fajla na disku, ne samo dela fajla koji se prenosi (Daniel Schmitt) HTTPResume sada zapisuje URL u komentar fajla ako on ne postoji (Daniel Schmitt) HTTPResume áe pokuãati da bude pametan i sazna argumente koji nisu navedeni (Daniel Schmitt) Dodate su opcije WINX i WINY Dodat je argument STARTDIR argument i u CLI (Ljubomir Jankoviá) 1.0 (2.4.98) Prva verzija (ma, nije valjda :)) Radi ;)

#### <span id="page-6-0"></span>**1.5 Zahvalnice**

<span id="page-6-1"></span>Ovaj program je delimiàno zasnovan na HTTPGet-u Stivena Dika (Steven Dick) <ssd@mae.engr.ucf.edu>.

Takoâe delimiàno koristi GadToolsBox Jana van den Barda (ja sam dodao menjanje veliàine GUI-ja)

Äeleo bih da zahvalim sledeáim ljudima za predloge/izveãtaje o greãkama (po abecednom redu):

Ljubomir Jankoviá, Mark Knibbs, Renne Nissinen, Daniel Schmitt i Marco De Vitis.

Ovaj program je preveden uz pomoá ATO-a, Amiga Translators' Organization-a. ATO je neprofitabilna organizacija koja prevodi za Amiginu zajednicu. U prevodu su uàestvovali sledeái ljudi:

Srpski: Andrija Antonijeviá <TheAntony@bigfoot.com>

Amiga Translators' Organization: http://ato.vapor.com/ato/

mail: ato-info@ato.vapor.com

#### <span id="page-7-0"></span>**1.6 Giftware**

<span id="page-7-9"></span>HTTPResume je giftware. Ako Vam se sviâa i koristite ga, trebalo bi da [mi](#page-4-3) poãaljete poklon. Prepustiáu ovo Vaãoj maãti...

Ako ne moäete da mi poãaljete poklon, barem posetite moju [stranu na Mreäi](#page-4-3) i upiãite se u moju knjigu gostiju i recite ãta zaista mislite o ovom programu.

#### <span id="page-7-1"></span>**1.7 Zahtevi**

<span id="page-7-8"></span>Neophodno: AmigaOS 2.0+ asl.library TCP/IP stek kao AmiTCP ili neki kompatibilan

#### <span id="page-7-2"></span>**1.8 Moguánosti**

<span id="page-7-7"></span>Daje Vam moguánost da nastavite prekinute prenose

Moäe da automatski nastavi prenos posle greãke

Moäe da se koristi iz CLI-ja ili WB-a

Ima ne-MUI GUI koji se prilagoâava fontu? O:}

### <span id="page-7-3"></span>**1.9 Uvod**

<span id="page-7-6"></span>Upravo sam video ovu stvar na Mreäi i voleo bih da je skinem!

Ima viãe od 6 MB? Nema problema!

[Posle nekog vremena]

Skoro je gotovo... Joã par kilobajta... <Upiãite Vaã omiljeni razlog da se prenos prekine> Aaaaaaaahhhhhhh! Ne moäe to da mi uradi!!!

Siguran sam da ste bili u ovoj situaciji barem jednom. Lepo je kada otkrijete da morate da skinete celu stvar od poàetka samo zato ãto nedostaje par kilobajta... Naravno, moäda naâete istu stvar na FTP sajtu i nastavite prenos od mesta na kome je prekinut, ali nije uvek tako. Ovaj program áe Vam omoguáiti da nastavite prekinute prenose, ali samo sa servera koji koriste HTTP 1.1 protokol. Takvih ima sve viãe i viãe, pa bi trebalo da bude lako da se naâu... Nadam se O:) (wuarchive.wustl.edu je jedan od tih servera.) Ovaj program bi trebalo da bude samo privremeno reãenje pre nego ãto svi pretraäivaài za Amigu ne budu mogli da podräe ovu moguánost. Program se zove HTTPResume. Ne moäete da ga upotrebite za nastavljanje FTP prenosa niti prenosa bilo koje druge vrste sem HTTP. HTTPResume áe se ponaãati kao HTTPGet u sluàaju da mu date XYZ protokol i to jedino kada se koristi proxy.

### <span id="page-7-4"></span>**1.10 Odricanje odgovornosti**

<span id="page-7-5"></span>**HTTPResume** 

Copyright © 1998 Andrija Antonijevic, All Rights Reserved.

OVAJ SOFTVERSKI PAKET JE OBEZBEÂEN "KAKAV JESTE" BEZ BILO KAKVE GARANCIJE, BILO IZRIÀITE, BILO PODRAZUMEVANE. CELOKUPAN RIZIK KORIÃÁENJA OVOG PAKETA PREUZIMA KORISNIK. AUTOR NEÁE NI U KOM SLUÀAJU BITI ODGOVORAN ZA BILO KAKVE ÃTETE, DIREKTNE, INDIREKTNE, SLUÀAJNE, SPECIFIÀNE

#### ILI POSLEDIÀNE KOJE SU UZROKOVANE UPOTREBOM, LOÃOM UPOTREBOM ILI NEMOGUÁNOÃÁU UPOTREBE OVOG SOFTVERSKOG PAKETA ÀAK I AKO JE NAGOVEÃTENA MOGUÁNOST TAKVIH ÃTETA.

Autor zadräava pravo da ne proizvodi nove verzije ovog softverskog paketa.

Autor áe dati sve od sebe da reãi bilo kakve probleme, ako se uopãte pronaâu, ali nije ni na koji naàin duäan da to uradi.

Ova arhiva se moäe slobodno distribuirati ako je njena struktura saàuvana.

Aminetu je izriàito dozvoljeno da distribuira ovu arhivu na svojim CD-ovima.

Novine imaju moju dozvolu da distribuiraju ovaj program na diskovima i CD-ovima koji dolaze uz njih, ali bih bio vrlo zahvalan ako bi mi poslali primerak tih novina.

#### <span id="page-8-0"></span>**1.11 Instalacija**

<span id="page-8-2"></span>Toliko je jednostavna da nisam napisao instalacionu skriptu O;) Prekopirajte HTTPResume (i HTTPResume.info) u bilo koji direktorijum koji je u Vaãoj putanji, opciono HTTPResume.guide i moäete da krenete. Ako postoji katalog za Vaã jezik, moäete da ga prekopirate u LOCALE:Catalogs/ImeVaãegJezika.

### <span id="page-8-1"></span>**1.12 CLI**

<span id="page-8-3"></span>Kada se startuje iz CLI-ja ãablon je sledeái:

URL,OUTFILE=OF,PROXY,RANGE,OVERWRITE/S/K,NOCACHE/S/K, GMTOFFSET=GMT/N,NODATECHECK=NODATE/S/K ATTEMPTS/N,DELAY/N,STARTDIR=SD,PUBSCREEN=PS,GUI/S/K,WINX/N, WINY/N,ICOX/N,ICOY/N,ICOWIDTH/N,START FONTNAME=FNAME,FONTSIZE=FSIZE,NOPROXY/S/K,QUIET/S/K,DEBUG

Obratite paänju! HTTPResume otvara OUTFILE u modu "nadovezivanja" sem ako je navedena opcija OVERWRITE. Imajte to na umu!

URL je (logiàno) URL koji äelite da primite/nastavite da primate. Ako ne navedete proxy, URL mora da poàinje sa http://! Od verzije 1.2 u URL-u moäete da navedete korisniàko ime i lozinku.

OUTFILE (ili OF) je fajl u koji äelite da primite/nastavite sa prijemom.

PROXY je proxy u formatu http://korisnik:ãifra@adresa.proxy.servera:port. (Korisnik i ãifra nisu neophodni ako ih Vaã proxy ne zahteva) Na primer, http://proxy.matf.bg.ac.yu:8080.

RANGE je deo koji äelite da prenesete. Neki primeri:

0-99 prenos prvih 100 bajtova

-799 prenos prvih 800 bajtova

100- prenos svega sem prvih 100 bajtova (0-99).

Ako ne podesite RANGE (niti OVERWRITE) HTTPResume áe pokuãati da bude pametan i pokuãa da pronaâe koji deo treba da prenese. Na primer, ako ste podesili OUTFILE na RAM:Testfile a RAM:Testfile veá postoji i njegova duäina je 1234 bajtova, HTTPResume áe traäiti deo 1234- (jer je "0-1233"=1234 bajtova veá tu!).

OVERWRITE kaäe HTTPResume-u da ne gleda veliàinu (moäda) postojeáeg OUTFILE-a i da snimi preko OUTFILE-a u sluàaju da postoji (tj. fajl se otvara u modu "pisanja").

NOCACHE govori sama za sebe. Nema mnogo smisla ako se prenos nastavlja.

GMTOFFSET: Kada se prenos nastavlja uz deo koji niste Vi eksplicitno naveli, HTTPResume áe ga nastaviti samo ako fajl koji primate nije promenjen od <datum OUTFILE-a>. Zbog toga HTTPResume mora da zna ovu vrednost. To je broj minuta koje treba dodati na Vaãe lokalno vreme da bi se dobilo GMT. Ovo je malo neobiàno ali je ta vrednost tako smeãtena na Amigi. Ako je locale sistem na Vaãem sistemu ispravno podeãen, HTTPResume áe sam pronaái ovu vrednost. Na primer, Jugoslavija je GMT +1, pa je GMTOFFSET -60 (obratite paänju na promenu znaka).

NODATECHECK (ili NODATE) áe reái HTTPResume-u da ne ãalje polje If-Unmodified-Since (ako nije promenjen od) kada poãalje HTTP zahtev. Ovo moäe da bude korisno ako znate da je fajl isti, ali datum nije.

AUTORESUME (ili AUTO): Ako se prenos iz nekog razloga prekine HTTPResume áe automatski pokuãati da ga ponovo nastavi (sem ako Vi ne prekinete prenos).

ATTEMPTS Broj pokuãaja nastavljanja prenosa. Ima smisla samo ako uz opciju AUTORESUME. Predefinisana vrednost je 5 pokuãaja.

DELAY Broj sekundi izmeâu dva pokuãaja. Ima smisla samo ako uz opciju AUTORESUME. Predefinisana vrednost je 10 sekundi.

STARTDIR (ili STARTDIR) je ime direktorijuma u kome áe se otvoriti fajl upitnik (WB) ili ime direktorijuma na koje áe biti nadovezan OUTFILE da bi se dobio konaàni OUTFILE (CLI). Ako je (u drugom sluàaju) OUTFILE puna putanja, on neáe biti dodat na STARTDIR veá áe ostati nepromenjen.

PUBSCREEN je ime javnog ekrana na kome HTTPResume treba da otvori svoj prozor. Ako je navedeno nevaäeáe ime ekrana, prozor áe se otvoriti na osnovnom javnom ekranu. (Ako je HTTPResume startovan iz CLI-ja, ova opcija ima smisla samo uz opciju GUI)

GUI kaäe HTTPResume-u da se ponaãa kao da je startovan iz WB-a. Paramerti ikone neáe biti ispitani!

WINX i WINY X i Y koordinate HTTPResume-ovog prozora. (Ako je HTTPResume startovan iz CLI-ja, ova opcija ima smisla samo uz opciju GUI)

ICOX, ICOY i ICOWIDTH su X i Y koordinate i ãirina HTTPResume-ovog prozora kada je "ikonifikovan". (Ako je HTTPResume startovan iz CLI-ja, ova opcija ima smisla samo uz opciju GUI) Na sistemima sa intuition.library v39+, 65535 za ICOX i ICOY predstavlja trenutnu poziciju prozora. HTTPResume moäete da "ikonifikujete" klikom na zum gadäet njegovog prozora. Budite vrlo oprezni: ako promenite HTTPResume-ovo prozor na veliàinu koja je jednaka veliàini njegovog naslovnog dela viãe neáete moái da promenite njegovu veliàinu! Skraáenice sa tastature áe i dalje raditi.

STARTICONIFIED: Startuje HTTPResume u ikonifikovanom stanju.

FONTNAME i FONTSIZE su priliàno oàigledni. Ako je navedena veliàina fonta prevelika da stane na ekran, HTTPResume áe koristiti standardni sistemski font ili àak topaz 8 iz ROM-a.

NOPROXY áe reái da ignoriãe proxy ako je naveden. Nema mnogo smisla koristiti ga u parametru ikone (moäete da you can jednostavno ostavite parametar ikone PROXY prazan). Ovde je samo zbog doslednosti.

QUIET áe reái HTTPResume-u da prikazuje samo poruke o greãkama.

DEBUG Fajl u koji áe HTTPResume slati debug informacije meâu kojima su i zaglavlja koja server vraáa. Ako imate izveãtaj o greãci, molim Vas ukljuàite i ovaj fajl u njega! Moäete da ga podesite kako hoáete. Na primer, ako äelite da vidite ãta se deãava moäete da podesite DEBUG=CON://///CLOSE/WAIT (moäete da dodate joã neke opcije, npr. X i Y koordinate, ãirinu i visinu i ime javnog ekrana na kome áe CON: da se otvori).

#### <span id="page-9-0"></span>**1.13 WB**

<span id="page-9-3"></span>Kada se startuje iz Workbench-a, HTTPResume áe ispitati parametre svoje ikone.

Moguái parametri ikone su

STARTDIR, PROXY, OVERWRITE, NOCACHE, GMTOFFSET, NODATECHECK, AUTORESUME, ATTEMPTS, DELAY, PUBSCREEN, WINX, WINY, ICOX, ICOY, ICOWIDTH, STARTICONIFIED, FONTNAME, FONTSIZE, NOPROXY, QUIET, QUICKQUIT and DEBUG.

Skoro svi parametri ikone imaju isto znaàenje kao i [CLI argumenti](#page-8-3) istog imena. QUICKQUIT Vas neáe pitati da li äelite da izaâete, veá áe to jednostavno uraditi.

#### <span id="page-9-1"></span>**1.14 Greãke**

<span id="page-9-2"></span>Ako imate izveãtaj o greãci, molim Vas da proverite:

Da li ste proàitali dokumentaciju? ;>

Da li ste podesili proxy kako treba?

(Naroàito port!)

Da li zvezde kaäu da danas nije Vaã dan;)

Ako ste uradili sve ovo, onda Vas molim da [mi](#page-4-3) poãaljete izveãtaj o greãci. Molim Vas da mi poãaljete izlaz DEBUG fajla jer áe mi biti vrlo koristan!